# Convalida l'integrità di un file software scaricato

## Sommario

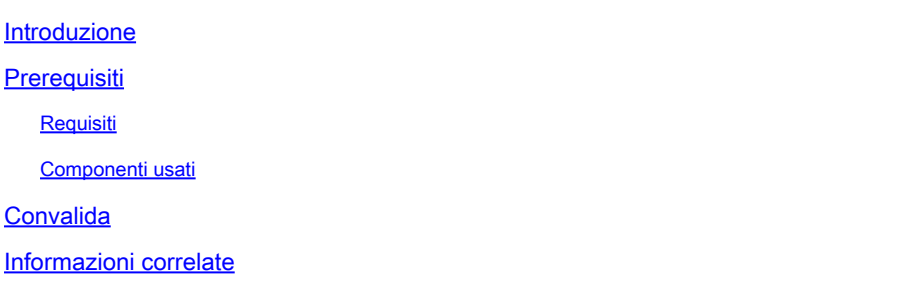

## Introduzione

In questo documento viene descritto come verificare il checksum di un file software scaricato da Cisco su un computer e su uno switch MDS o NX-OS.

## **Prerequisiti**

Requisiti

Nessun requisito specifico previsto per questo documento.

### Componenti usati

Il documento può essere consultato per tutte le versioni software o hardware.

Le informazioni discusse in questo documento fanno riferimento a dispositivi usati in uno specifico ambiente di emulazione. Su tutti i dispositivi menzionati nel documento la configurazione è stata ripristinata ai valori predefiniti. Se la rete è operativa, valutare attentamente eventuali conseguenze derivanti dall'uso dei comandi.

## Convalida

Dalla pagina di [download del software Cisco](https://software.cisco.com/download/home), posizionare il cursore sul file che si desidera scaricare. Vengono forniti ulteriori dettagli sui file, tra cui il checksum MD5 e SHA512, come mostrato nell'immagine:

### Download Software

Downloads Home > Products > Storage Networking > MDS 9000 Multilayer Directors and Fabric Switches > MDS 9100 Series Multilayer Fabric Switches > MDS 9148S 16G Multilayer Fabric Switch > NX-OS Kick Start-8.1(1)

#### MDS 9148S 16G Multilayer Fabric Switch

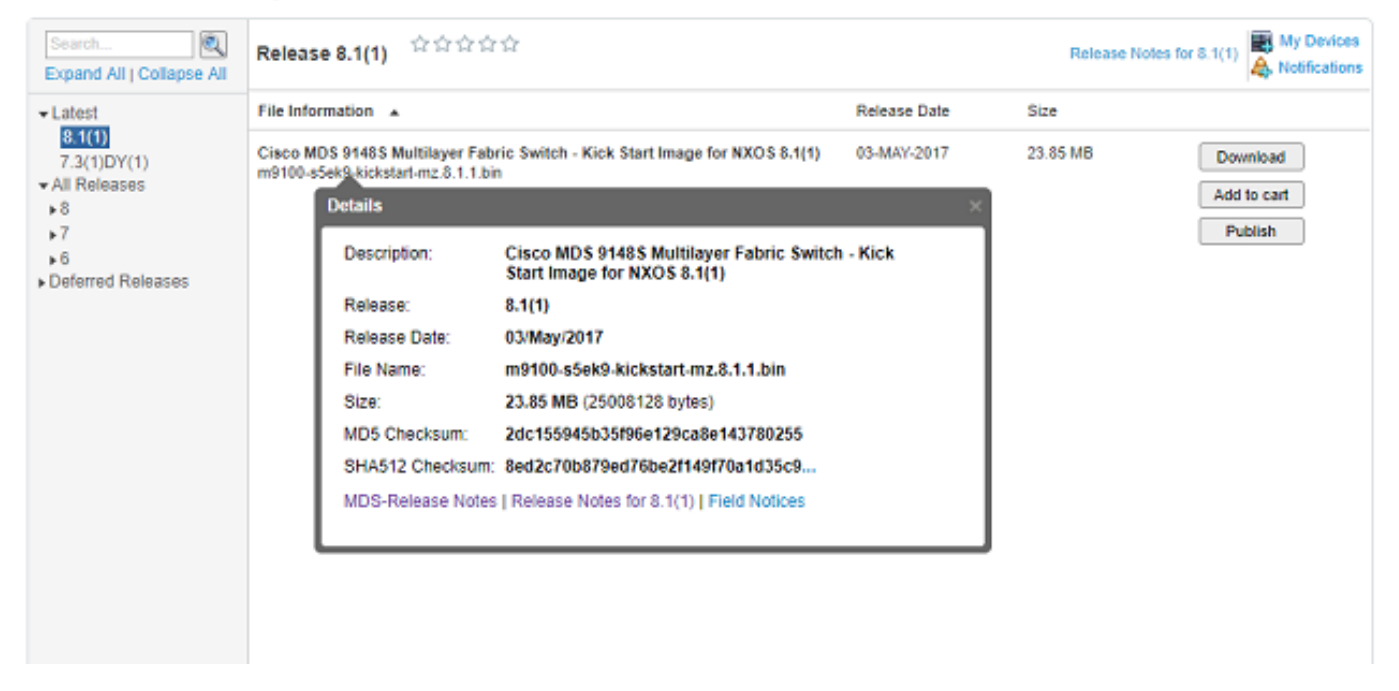

Su un PC Windows è disponibile uno strumento integrato, certutil, che può essere utilizzato, tra gli altri, con gli algoritmi hash MD5 o SHA512 per stabilire il checksum univoco di qualsiasi file.

certutil -hashfile <nomefile> MD5|SHA512

Utilizzare il file m9100-s5ek9-kickstart-mz.8.1.1.bin precedente come esempio:

#### <#root>

```
c:\Temp>
certutil -hashfile m9100-s5ek9-kickstart-mz.8.1.1.bin MD5
MD5 hash of file m9100-s5ek9-kickstart-mz.8.1.1.bin:
2d c1 55 94 5b 35 f9 6e 12 9c a8 e1 43 78 02 55
CertUtil: -hashfile command completed successfully.
c:\Temp>
certutil -hashfile m9100-s5ek9-kickstart-mz.8.1.1.bin SHA512
SHA512 hash of file m9100-s5ek9-kickstart-mz.8.1.1.bin:
8e d2 c7 0b 87 9e d7 6b e2 f1 49 f7 0a 1d 35 c9 2e 75 75 bc 2f 88 1b 49 73 b6 a4 a8 db 44 98 78 2d 14 5d
CertUtil: -hashfile command completed successfully.
c:\Temp>
```
Su un Mac, è possibile utilizzare md5 o shasum -a 512 <nomefile> per ottenere questo risultato:

#### <#root>

```
$
md5 m9100-s5ek9-kickstart-mz.8.1.1.bin
MD5 (m9100-s5ek9-kickstart-mz.8.1.1.bin) =
```
**2dc155945b35f96e129ca8e143780255**

#### \$

```
shasum -a 512 m9100-s5ek9-kickstart-mz.8.1.1.bin
```
**8ed2c70b879ed76be2f149f70a1d35c92e7575bc2f881b4973b6a4a8db4498782d145d6da6f4e50871ce9821862a76a726722be3b1fc0ba608129ec73d6ec2ff** m9100-s5ek9-kickstart-mz.8.1.1.bin

Su un computer Linux o Unix, utilizzare md5sum o sha512sum che si trova in genere in /usr/bin, ovvero:

#### <#root>

```
$
md5sum m9100-s5ek9-kickstart-mz.8.1.1.bin
2dc155945b35f96e129ca8e143780255
 m9100-s5ek9-kickstart-mz.8.1.1.bin
```
\$

```
sha512sum m9100-s5ek9-kickstart-mz.8.1.1.bin
8ed2c70b879ed76be2f149f70a1d35c92e7575bc2f881b4973b6a4a8db4498782d145d6da6f4e50871ce9821862a76a726722be3b1fc0ba608129ec73d6ec2ff
 m9100-s5ek9-kickstart-mz.8.1.1.bin
```
Una volta trasferito il file nella memoria flash MDS o Nexus, è possibile controllare la somma md5sum o sha512sum con:

<#root>

MDSswitch#

**show file bootflash:m9100-s5ek9-kickstart-mz.8.1.1.bin ?**

<CR>

 > Redirect it to a file >> Redirect it to a file in append mode cksum Displays CRC checksum for a file

#### **md5sum**

 Displays MD5 checksum for a file sha256sum Displays SHA256 checksum for a file

#### **sha512sum**

 Displays SHA512 checksum for a file | Pipe command output to filter

MDSswitch#

**show file bootflash:m9100-s5ek9-kickstart-mz.8.1.1.bin md5sum**

**2dc155945b35f96e129ca8e143780255**

MDSswitch#

**show file bootflash:m9100-s5ek9-kickstart-mz.8.1.1.bin sha512sum**

**8ed2c70b879ed76be2f149f70a1d35c92e7575bc2f881b4973b6a4a8db4498782d145d6da6f4e50871ce9821862a76a726722be3b1fc0ba608129ec73d6ec2ff**

Dall'esempio precedente, si può vedere che il file m9100-s5ek9-kickstart-mz.8.1.1.bin del sito del software di download Cisco, il PC Windows, Mac o Linux e lo switch MDS hanno gli stessi caratteri md5sum e sha512sum.

Ciò conferma la validità del file trasferito allo switch.

Nota: alcune versioni precedenti di NX-OS non dispongono dell'opzione sha512sum, ma md5sum deve essere presente in tutte le versioni.

### Informazioni correlate

• [Supporto tecnico Cisco e download](https://www.cisco.com/c/it_it/support/index.html?referring_site=bodynav)

### Informazioni su questa traduzione

Cisco ha tradotto questo documento utilizzando una combinazione di tecnologie automatiche e umane per offrire ai nostri utenti in tutto il mondo contenuti di supporto nella propria lingua. Si noti che anche la migliore traduzione automatica non sarà mai accurata come quella fornita da un traduttore professionista. Cisco Systems, Inc. non si assume alcuna responsabilità per l'accuratezza di queste traduzioni e consiglia di consultare sempre il documento originale in inglese (disponibile al link fornito).